# 4.0.10 Onaylı Sürüm Yenilikleri

- Asgari Geçim İndirimi uygulaması desteklendi. Uygulama ile ilgili daha detaylı bilgi için bakınız http://www.netsis.com.tr/dokumanlar/ASGARI\_GECIM\_INDIRIMI.pdf.
- Operasyon ve İş istasyonu tanımları MRP modülünden Üretim modülüne alındı. Böylece Operasyon tanımlarının kullanılması gereken Üretim Akış Kontrol gibi modüller MRP modülü olmaksızın çalışabilecektir.

# 4.0.8 Onaylı Sürüm Yenilikleri

• 18.08.2007 tarihli resmi gazetede yayınlanan "506 sayını Kanunun Ek 5. Maddesinin IV Numaralı Bendinin Uygulaması" ile ilgili olarak itibari hizmet uygulaması desteklendi.

Uygulama ile ilgili daha detaylı bilgi için bakınız http://www.netsis.com.tr/dokumanlar/ITIBARI\_HIZMET.pdf.

## Sene Sonu Devir

• Sene Sonu Devir modülünde iyileştirmeler yapıldı. Devir işlemleri ile ilgili daha detaylı bilgi için bakınız http://www.netsis.com.tr/dokumanlar/DEVIR\_2007.pdf.

## Personel

- Personel İzin girişi ekranından girilen, izin kodu "Kullanılan İzin" olan kayıtların yeni aya devir işlemi ile silinmemesi sağlandı.
- Iş kurumuna Aylık İşgücü Çizelgesi ekinde Form 7-2/1 ile verilen, ay içi giriş ve çıkışların listesinin matbu form olarak basılması desteklendi. Aylık işgücü çizelgesinin Genel Kısıtlar sekmesine eklenen "Form 7-2/3, Form 7-2/4 Basılsın" seçeneğinin işaretlenmesi durumunda bu formlar da düzenlenmektedir.
- Personel programındaki bir işyerinde herhangi bir kullanıcı çalışırken, başka bir kullanıcının aynı işyerinde yeni aya devir işlemini yapamaması sağlandı. Uygulamanın bu şekilde çalışabilmesi için Yardımcı Programlar Özel Parametreler bölümünden Grup Kodu: PERSONEL, Anahtar: MULTIUSAGEWORK, Değer: 0 tanımlaması yapılmalıdır. Kullanıcı devir yapmak istediğinde "Bulunduğunuz ayda başka bir işlem yapılıyor. Bu yüzden değişiklik yapamazsınız." şeklinde uyarı verilecektir.
- Personel Extend fonksiyonlarında NetsisSQL ve NetsisSQLSTR fonksiyonları desteklendi. Bu fonksiyonların kullanımına ilişkin detaylı bilgiyi ticari pakette bunan Extend yardımında bulabilirsiniz.
- Merkez işyerinde; kaynak işletme, işyeri, sicil no ve hedef işletme, işyeri ve sicil no sorularak istenen işyerinden herhangi bir işyerine personel transferi yapılabilmesi sağlanmıştır. İşlem yine merkez işyerinden yapılmak zorundadır.
- Personel Sabit Bilgileri giriş ekranında Tahsil sahasındaki listeye, eğitim durumunun detaylı takip edilebilmesi için, S-Lisans, U-Yüksek Lisans seçenekleri eklenmiştir.
- Personel Kıdem İhbar Basımında Ayrılış Neden Kodu'nun da basılması sağlandı.
- Personel sabit bilgileri ekranındaki gridde TC Kimlik No sahasının da görünmesi sağlandı.
- Đşe Đlk/Tekrar Giriş Bildirgesinde 20 numaralı bölüm (belgenin düzenlendiği tarih) ve en altta bulunan işyerinin onayının yapıldığı tarihin program tarafından getirilmesi sağlandı. Genel Kısıt sekmesine Düzenleme Tarihi sorgusu eklendi. Bu sahaya günün tarihi program tarafından getirilmektedir. Kullanıcı isterse farklı bir tarih girebilir.
- Personel Dizayn modülü saha tanımlamalarına İsveri Kodu'nun basılabilmesi için 20016 numaralı saha eklendi.
- Đşe Đlk/Tekrar Giriş Belgesinde Emekli personeller için, sigortalının sosyal güvenlik bilgileri bölümünde(15 nolu bölüm) "Sosyal Güvenlik Destek Primi" sahasının işaretli olarak gelmesi sağlandı.
- Personel Puantaj Bilgileri girişinde; güne bağlı olarak hesaplatılan bir kazanç/yardım var ise, puantaj bilgileri girildikten sonra sağ klikte bulunan Güne Bağlı Hesaplama yapmaya gerek kalmadan, diğer bir bordroya geçilirken hesaplamanın program tarafından yapılması sağlandı. Uygulamanın bu şekilde çalışabilmesi için Yardımcı Programlar/Özel Parametre Tanımlamaları bölümünden Grup Kodu: PERSONEL, Anahtar: GUNEBAGLIHES, Değer: 0 olan özel parametre tanımlanmalıdır. Güne Bağlı Hesaplamalar için detaylı bilgi için personel paketinde bulunan yardımın Bordro/Ekler/Güne Bağlı Hesaplamalar bölümüne bakınız.
- Banka Dosyası Oluşturma adımına "Banka Seçilsin ve Tutarlar Sadece Seçilen Bankaya Oluşturulsun" seçeneği eklendi. Bu parametre işaretlendiğinde, siciller bazında Banka İslemleri/ Banka Hesap Kodları adımından girilmiş olan bankalardan biri seçilecek ve seçilen banka için dosyası oluşturulabilecektir (eski uygulamada her zaman birinci banka için dosya oluşturulabiliyordu).Örneğin net ücretleri 1. banka için oluşturup, avansları 2. banka için oluşturmak mümkün olacaktır.
- Banka İslemleri/Banka Hesap Kodları bölümünde bir personel için tanımlanabilecek banka sayısı 4'e çıkarılmıştır.
- Sirket Yaratma işlemine "Kullanıcıların Kopyalanacağı İşyeri Kodu" sorgulaması eklendi. Bu sahada seçilen işyerinin kullanıcıları, yeni oluşturulan işyerine kopyalanacaktır.
- Sakatlık indirimi sebebi ile oluşan Gelir Vergisi muafiyetinin, netten anlaşmalı personellerde, net ücret rakamına eklenmesi için Şirket Bilgileri/Özel Parametreler bölümüne eklenen "Sakatlık muafiyeti sicilin netine eklensin" parametresi işaretlenmelidir. Parametrenin işaretli olmadığı durumlarda, personelin neti değişmeyecek, muafiyet rakamı işverenin lehine gelir vergisinden düşülecektir.
- Personel transfer işleminde Yeni Sicil No sahasına yazılan kodun hedef şirkette bulunması durumunda da transfer yapılabilmesi sağlandı. Yeni sicil

no sahasına yazılan bilgi Transfer butonuna basıldıktan sonra kontrol edilecek ve "Transfer yapılacak personel mevcut, sicil kartı açılmadan giriş yapılsın mı?" sorgusu ekrana gelecektir ve Evet butonuna basıldığında sicil kartı kopyalanmaksızın, ilgili sicile yeni bir giriş tarihi atılacaktır. "Hayır" butonuna basıldığında transfer işlemi yapılmayacaktır.

- Đkramiye, Prim gibi kazanç ve yardımların, yıl içinde puantaj bilgilerinden girilen tutar toplamlarının da kıdem hesaplamaya dahil edilebilmesi sağlanmıştır. Tanımlı kazanç ya da yardımın Ücret Hesap Kod Tanımlamada çarpanı Sabit Brüt olarak seçilmiş olmalıdır. Ayrıca, Kıdem/İhbar Tazminatı Hesaplama ekranında Kıdem Detayları sekmesinde, kazanç ya da yardım seçilip, ilgili satır üzerinde sağ klik yapıldığında çıkan "Yıllık Tutar Hesapla" işlemi çalıştırılmalıdır. Böylece ilgili kazanç ya da yardıma, son 12 ay içinde girilen puantaj bilgilerinin toplamı hesaplanıp, yıllık tutar sahasına getirilecektir.
- Yatay Bordro Dökümünde; SSK İsci Primi ve SSK İsveren Pirimi toplamının, bordronun alt kısmında Top.SSK Primi olarak gösterilmesi sağlanmıştır.
- Yatay bordro ve Personel Puantaj Bilgileri raporuna Kümüle Gelir Vergisi'nin gösterilebilmesi sağlandı. Personel Puantaj Bilgileri ve Yatay Bordronun sahaları arasında Kümüle Gelir Vergisi sahası eklendi.
- Viziteler/Altı Aylık Sağlık Belgesi'nde Baz Tarihi sahasının kullanıcı tarafından değiştirilebilmesi sağlandı.
- Personel entegrasyonunda net ödenecek rakamın her bir personel için detaylı olarak entegre edilmesi sağlandı. Daha önce sadece Avans rakamlarının entegrasyonu için kullanılan Personel Sabit Bilgileri ekranındaki Cari/Muh. sahası net ödenecek rakamının entegrasyonunda da kullanılabilecektir. Bu sahaya girilen Cari kod ya da Muhasebe koduna personelin net ücret rakamı aktarılabilecektir. Uygulamanın bu şekilde çalışabilmesi için Yardımcı Programlar/ Özel parametreler bölümünden Grup Kodu: ENTEGRASYON, Anahtar: NETODENEN, Değer: 0 olarak tanımlama yapılmalıdır. Bu durumda hem net ödenen hem de avans rakamı Cari/Muh. sahasında belirtilen koda göre yapılacaktır. Özel parametre tanımındaki Değer: 1 olarak tanımlanırsa sadece net ödenen rakam için Cari/Muh. sahasına bakılacaktır. Eskiden olduğu gibi sadece avansın aktarımı için, özel parametrenin tanımlanmaması gerekir.
- 18.08.2007 Tarihli 506 Sayılı Kanunun Ek 5'inci Maddesinin IV Numaralı Bendinin Uygulanması Hakkındaki SSK Tebliği ile ilgili; Sicil kartlarında SSK Belge Türü "3" olan personeller için Malullük İşveren Oranının %13 olarak hesaplanması sağlanmıştır. Bu bilgi Şirket Bilgileri/Şirket Bilgi Girişi ekranına eklenen Malullük Oranı İşveren sahasına girilecektir.

### İnsan Kaynakları

Bordro/Personel Sabit Bilgilerindeki İşe Giriş Tarihi ile eşleştirilen Sistem/Personel Bilgilerindeki tarih sahasındaki değerin, Bordro tarafındaki şirket ayı/yılı bilgisinden küçük olması durumunda Personelden Sicile Aktarım işleminin kesilmesi sağlandı.

- Tipi combobox olan alanlara girilen bilgilerin personelden sicile aktarımı mümkün hale getirildi. Böylece kan grubu, medeni hal ve cinsiyeti gibi sahalarının tekrar girilmesine gerek kalmayacaktır. İnsan Kaynakları Sistem/Personel Kartı - Sicil Kartı Eşleştirme bölümünde bu tipteki sahalar da eşleştirilebilecektir.
- Personelden Sicile Aktarım işlemi ile Bordro modülüne daha önceden aktarılan personeller için tekrar aktarım yapılmaması sağlandı. Bunun için aktarım işlemine "Sadece aktarılmayanlar aktarılsın" seçeneği eklendi. Bu seçenek işaretlendiğinde, aktarım işlemi ile bordroya önceden aktarılmış mevcut personellerin bilgileri güncellenmeyecektir.
- Bordro/Personel Sabit Bilgilerinden ya da Sistem/Personel Bilgilerinden personel kartında eklenen resim dosyalarının aktarılabilmesi sağlandı.
- Eğitim Girişinde, etkinlik katılımcılarının kaydedildikleri etkinlikler arasında mutlaka belirli bir süre olması isteniyorsa, programın bu kontrolü yapması sağlandı. Örneğin, herhangi bir personelin herhangi bir etkinliğe katıldıktan sonra başka bir etkinliğe katılabilmesi için aradan mutlaka 15 gün geçmesi isteniyor olsun. Bunun için, Sistem/Sistem Tanımlamaları bölümüne eklenen IK Parametrelerinde "Gün bazında çakışma kontrolü" parametresi işaretlendikten sonra Gün Sayısı sahasına 15 yazılmalıdır. Böylece bir personel, aralarında 15 gün olmayan iki etkinliğe birden eklenmeye çalışıldığında, program çakışma uyarısı vererek işlemi kesecektir.

### Kalite Kontrol

- Kalite Grup Tanımlarının kopyalanabilmesi sağlandı. Bunun için Kalite Kontrol modülü İşlemler menüsü altına Grup Bilgileri Kopyalama ek işlemi eklendi. Ayrıca bu işlem sırasında sorgulanan "Ölçüm bilgileri kopyalansın" seçeneği ile, kaynak Grup Kodu ile yapılan ölçüm bilgisi eşleştirmelerinin yeni yaratılacak grup koduna aktarılması sağlandı.
- Kalite Kontrol Grup Kodu alan uzunluğu 35 karaktere, Ölçü Kodu alan uzunluğu ise 15 karaktere çıkarıldı.
- Kalite Kontrol belgelerinin, Kalite Kontrol kayıt ekranına girmeden Kalite Kontrol No verilerek silinebilmesi sağlandı. Bunun için Kalite Kontrol modülü Đşlemler menüsü altına Kalite Kontrol Belge Đptali ek işlemi eklendi.
- Kalite Kontrol Kayıtları ekranında, daha önceden girilmiş kalite kontrol belgelerine sadece belge numarası ile erişilebilmesi sağlandı. Bunun için Kalite Kontrol Kayıtları ekranına "KK Sorgulama" sayfası eklendi. Bu sayfada bulunan "Kalite Kontrol Numarası" sahasına belge numarası girildikten sonra TAB tuşuna basıldığında doğrudan ilgili kalite kontrol kaydına geçilmesi sağlandı.
- Đş emirlerinin yanı sıra Üretim Sonu Kayıtlarından da kalite kontrol kaydı oluşturulabilmesi sağlandı. Bunun için Üretim tipli kalite kontrol kayıtlarında, kaydın iş emrinden mi yoksa üretim sonu kaydından mı oluşturulacağı sorgusu eklendi. Ayrıca üretim sonu kayıtlarına bağlı girilen kalite kontroller için de Kalite kontrol DAT kayıtlarının oluşturulabilmesi sağlandı. Bunun için Kalite Kontrol DAT kayıtlarına "Üretim tipli kayıtlar dahil edilsin" parametresi eklendi.
- Müstahsil Faturası, Ambar Giriş Fişi ve Depolar Arası Transfer kayıtları için satın alma tipli kalite kontrol kaydı girilebilmesi sağlandı. Satın alma kalite kontrol kayıtlarında, hangi belge tipi için kayıt girileceği sorgusu eklendi.
- Kalite kontrolde kabul edilen örneklerdeki teste tabi tutulan miktarın yanı sıra reddedilen örneklerdeki kontrol edilen miktarın da hurda miktarına eklenerek gösterilmesi desteklendi. Bunun için Yardımcı Programlar/Özel Parametre Tanımlarında Grup Kodu: KALITEKONTROL, Anahtar: HURDAREDAYRI, Değer:0 tanımlaması yapılmalıdır. Bu parametre tanımlı ve kalite kontrolü yapılan stoğa ilişkin kalite grubu tanımlamalarında "Örnekler Hurda" seçeneği işaretli iken, kabul edilen ve reddedilen tüm örneklerdeki teste tabi tutulan stok miktarı, Kalite Kontrol Genel Bilgileri sayfasındaki Hurda Miktarı sahasının pasif kısmında gösterilecektir. Ancak kayıt kapama sırasında, sadece kabul edilen örneklerin teste tabi tutulan miktarı hurda miktarı sahasına aktarılacaktır.
- Kalite Kontrol DAT kayıtlarının kalite kontrol belgeleri bazında değil de kümülasyon yapılarak oluşturulması desteklendi. Bunun için Kalite Kontrol DAT kayıtlarına "Oluşturulacak belgeler kümüle edilsin" parametresi eklendi. Bu parametre işaretlenerek işlem yapıldığında, birden fazla kalite kontrol kaydı için tek bir depolar arası transfer kaydı oluşturacak, ancak kalite kontrol belgelerindeki kalemler aynı olsa bile, kalite kontrol iz kaydının kaybolmaması için, depolar arası transferde stok kümülasyonu yapılmayacaktır. Bu parametre aynı zamanda reddedilen stoklar için oluşturulan iade irsaliyeleri için de geçerli olmaktadır.
- Kalite kontrol kayıtlarında, belli bir ölçüm değerine sahip stokların şartlı olarak kabul edilebilmesi ve bu stokların daha sonra Şartlı Kabul Deposuna aktarılabilmesi desteklendi. Bu uygulama için Departman Tanımlamalarında her departman tipi içi şartlı kabul deposu girilebilmesi sağlandı. Ayrıca Grup Ölçüm Bilgisi Girişine eklenen Durumu sahasında Şartlı Kabul seçilerek, bunun için olması gereken minimum ve maksimum ölçüm değerlerinin girilebilmesi sağlandı. Kalite kontrol kaydı ile şartlı kabul edilen stokların Đşlemler/DAT Kayıtlarına eklenen Şartlı Kabul KK DAT Kayıtları ek işlemi ile şartlı kabul deposuna transfer edilebilmesi mümkün hale geldi.
- Grup Ölçüm Bilgileri Girişinde verilen minimum ve maksimum değer aralığının dışındaki değerlerin kabul kriteri olarak tanımlanabilmesi sağlandı. Örneğin herhangi bir kalite grubuna ait ölçüm sonucu 10 ile 17 arasında değil ise stoğun kabul edileceği tanımlanabilecektir. Bunun için Grup Ölçüm Bilgileri Girişine "Değerler dışında ise kabul et" seçeneği eklendi. Bu seçenek Şartlı Kabul durumu için pasif gelecek olup, sadece Kabul durumu için işaretlenebilecektir.
- Kalite Kontrol modülünden oluşturulan DAT kayıtlarında alış irsaliyesinde girilen proje kodunun oluşturulan belgeye taşınması sağlandı. Proje kodları stok kalemleri bazında depolar arası transfer kaydında proje kodları bazında taşınacaktır.
- Kalite kontrolde sıfır hata politikası desteklendi. Buna göre, kalite kontrol kaydında girilen ölçümlerden bir tanesi bile değer dışı ise, program, ilgili kalite kontrol kaydının sadece "Hepsi Red" seçeneği ile kapatılmasına izin verecektir. Bu politikanın uygulanacağı gruplar için Grup Tanımlamalarında "Sıfır hata politikası uygulansın" seçeneğinin işaretlenmesi gerekmektedir.

• Kalite Kontrol modülüne kabul edilebilir red miktarı (AQL- Acceptable Quality Level) desteği getirildi. Kabul edilebilir red miktarı, Kalite Grup Tanımlarına eklenen "Kabul Edilebilir Red Oranı" sahasında takip edilebilecektir. Buna göre, Kalite belgesinde toplam red miktarı, toplam miktar ile kabul edilebilir red oranının çarpımından büyük ise, kalite kontrol belgesi sadece "Hepsi Red" seçeneği işaretlenerek kapatılabilecektir. Örneğin bir kalite grubuna ait örnekleme miktarı 20, kontrol edilecek oran %10 ve kabul edilebilir red miktarı da %5 iken, bu gruba dahil stok için 200 adet olan alış irsaliyesine kalite kontrol kaydı girilsin. Bu durumda, program miktarı 20 olan 10 tane örnek oluşturacaktır. Her örnekten (20\*0,10) 2 tanesi kalite kontrole tabi tutulacaktır. 10 örnekten 2 tanesinin test sonuçları olumsuz olduğunda, programın önerdiği red miktarı 20 olacaktır. Bu miktar, toplam belge miktarı ile kabul edilebilir red miktarı çarpımından (200\*0,05=10) fazla olduğundan, program sadece 200 adedin tamamının reddedilmesine izin verecektir.

## Güvenlik

- Makine Bakım modülünde bulunan Bakım Şablonlarının tutulduğu TBLMAKBKM tablosu ve Kantar modülü/Hareket Girişi menüsünden girilen bilgilerin tutulduğu TBLTARTIMBLG tablosu için kolon bazı geçerlilik tanımlanabilmesi sağlandı.
- Kantar/Hareket Girişi ekranında bulunan son tartım değeri sahası için form bazı güvenlik tanımlaması desteklendi.
- Netsis şifre güvenlik politikalarında iyileştirmeler yapıldı. Đleri Güvenlik Politikası ile ilgili detaylı bilgi için bknz http://www.netsis.com.tr/dokumanlar/NETSIS\_SIFRELEME\_POLITIKASI.pdf .

## MRP

• Müşteri siparişi ve müşteri siparişi satırı bazında satıcı siparişi oluşturma desteklendi. Sipariş kalem detayına inmeden, sadece sipariş bazında planlama yapılması ve satıcı siparişi oluşturulması isteniyorsa, MRP parametrelerine eklenen "Sipariş Bazında Satıcı Siparişi ve Planlama" parametresi işaretlenmelidir. Bu durumda MRP planlama ve satıcı siparişleri, müşteri siparişleri bazında oluşturulacak ve satıcı siparişlerinde müşteri sipariş numarası izlenebilecektir. Oluşturulacak satıcı siparişlerinde müşteri sipariş numarasının hangi sahada takip edileceği MRP parametrelerine eklenen "Müşteri Sipariş Bilgilerinin Tutulacağı Saha" parametresinde belirlenir. Bu saha Ek Alan-1, Ek Alan-2 ya da satır açıklamalarından herhangi biri olabilir. Satıcı siparişlerinin müşteri sipariş kalemleri bazında oluşturulması için ise "Sipariş Satırı Bazında Satıcı Siparişi ve Planlama" parametresi işaretlenmelidir. Böylece müşteri siparişi için oluşturulan iş emirleri, iş emirlerine ait üretim akış kontrol bilgileri, iş emirlerinde üretilen/bekleyen miktar, satıcıda bekleyen ve teslim alınmış miktarlar şeklinde raporlanabilir.

# Üretim

• Serbest Üretim Sonu Kaydı ve Üretim sonu kaydında 1. ve 2 . ölçü biriminin yanı sıra 3 . ölçü birimine göre de üretim yapılabilmesi desteklendi.

# İş Akış Yönetimi

• Cari modülde bulunan "Ödeme Emri Online Banka Transferi" işleminin iş akışa dahil edilebilmesi sağlandı.

### Esnek Yapılandırma

Siparis, İrsaliye, Fatura, Ambar Giriş/Çıkış Fişi gibi formlarda, Yapılandırılabilir Ürün Girişi matrisinde, seçilen bir özelliğin değerlerinin sütun, diğerlerinin de satır olarak gösterilmesi sağlanmıştır(İkiden fazla özellik olduğu durumda da sütun olarak seçilmiş olan özellik dışındaki özelliklerin kombinasyonları satırda gösterilecektir). Daha önceden tanımlanmış yapılandırmalar ekranda görülecek ve bu yapılandırmalar için miktar ve fiyat girişi yapılabilecektir.

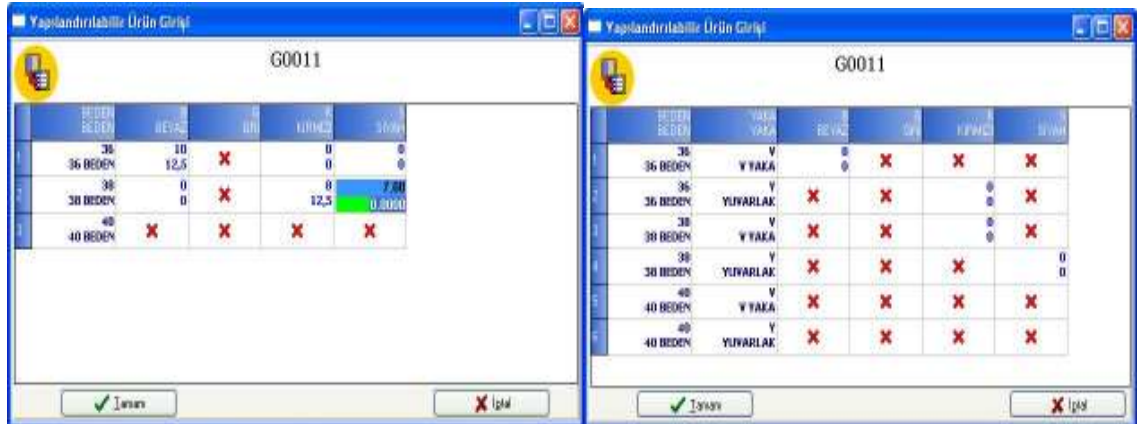

Yukarıdaki ilk örnekte, G0011 kodlu ürünün özellikleri Renk ve Beden'dir. Ekranda 0 olarak gösterilen ve bilgi girişi yapılmış hücreler, tanımlı yapılandırma kodlarıdır ( "x" işareti ile gösterilenler tanımlı olmayan kayıtlardır). Aktif olan hücrede, üst satır miktar bilgisinin, alt satır da fiyat bilgisinin girileceği sahadır. Bu bölümden girilen bilgiler Tamam tuşuna basıldığında fatura satırları hızlıca oluşturulacaktır.

Bir stoğun ikiden fazla özelliğinin olması durumunda, yine özelliklerden bir tanesinin değerleri sütunda, diğer özelliklerin kombinasyonları da satırlarda gösterilecektir.

Yukarıdaki ikinci örnekte, G0011 kodlu ürünün özellikleri Renk, Beden ve Yaka'dır. Renk sütun olarak, diğer özellikler de satır olarak gösterilmektedir. Uygulamanın bu şekilde çalışabilmesi için Yardımcı Programlar/Özel Parametre Tanımlamaları bölümünden Grup Kodu: ESNEKYAP, Anahtar: ASORTI, Değer: 0 olan tanımlama yapılmalı, Ürün Profil Tanımlama ekranında da özelliklerden bir tanesi için Sütun sahası işaretlenmelidir. (Ürünün özelliklerinden herhangi birisinin özellik değerleri dinamik olmamalıdır).

## Makine Bakım

- Makine Bakım şablon detaylarında Personel ve Makine eklenirken süre tipi olarak "Dakika" seçilebilmesi desteklendi.
- Makine Bakım modülünde oluşturulan planın toplu olarak silinmesi desteklendi. Bakım Planlama araç çubuklarına eklenen "Toplu Plan Sil" seçeneği ile, verilen tarih aralığı için oluşturulmuş plan silinebilmektedir. Đşlem sırasında sorgulanan Makine ve Bakım Listesi sahalarında ise, hangi makinenin hangi bakım şablonuna ait planının silineceği belirlenebilir.

## Cari

- Cari Hareket Dökümü raporuna "Fatura Detay Aynı Satırda" parametresi eklendi. Genel kısıtlarda bulunan Faturada Detay seçeneği işaretlendiğinde aktif olmakta ve faturanın her bir kalemi için bir satır kayıt gösterilmektedir.
- Cari Risk Dökümü raporunun Genel Kısıtlar sekmesine "Toplam Risk Aralığı" seçeneği eklenmiştir. Böylece toplam risk rakamına göre kısıt verilebilecektir.
- Tarih Aralıklı Yaşlandırma Listesi'ne Cari Hesap Kayıtları bölümünden girilen telefon bilgisinin de rapora getirilmesi sağlandı.

#### Stok

- Lokal Depo Maliyet Raporuna Depolar Arası Transfer kayıtlarının da dahil edilebilmesi sağlandı. Bunun için Genel Kısıtlar sekmesine eklenen "Depolar Arası Transfer Hareketleri Dahil" seçeneğinin işaretlenmesi gerekmektedir.
- Seri Takibi Bakiye Listesinde aynı seriye girilmiş giriş ve çıkış hareketlerinin tek satırda gösterilmesi sağlandı.
- Serbest Üretim Sonu Kaydı ekranından miktar kadar seri barkod basımı sağlandı. Bunun için barkod dizaynın içinde 11016 nolu sahanın kullanılması gerekmektedir.
- Stok Kartı Kayıtları ekranında sağ klik/Stok Kartı Kopyalama adımından kopyalama işlemi yapıldığında kopyalanan stoğun planlama kayıtlarının da, yeni stok koduna kopyalanması sağlandı.

## **CRM**

• CRM' de sadece özel fiyat sistemindeki fiyatlar getirilebiliyordu. Özel fiyat sisteminin kullanılmadığı durumlarda Aday/Fırsat kaydı sırasında stok kartında tanımlı fiyatların program tarafından getirilmesi desteklendi.

• Aday ve fırsat kaydı sırasında stoklar için farklı ölçü birimi ile miktar girişi desteklendi. Fatura modülü Satış Fatura Parametrelerinde bulunan "Farklı birimlerden mal çıkışı yapılsın mı" parametresi işaretlendiğinde, aday ve fırsat kayıtlarında stok miktar sahasından önce Çevrim Değeri sorgulanır. Bu sahada gelecek olan 5 adet ölçü biriminden istenen seçilerek miktar girişi yapılabilir. Ayrıca CRM modülünden oluşturulan tekliflere de ölçü birimlerinin taşınması mümkündür. Bunun için Satış Teklif Parametrelerinde "Farklı ölçü birimlerinden çıkış yapılsın" parametresini işaretlenmelidir.

## Talep/Teklif

- Talep/Teklif modülünde karma koli uygulaması desteklendi. Parametrelerden "İkinci miktar sorulsun mu" parametresinin işaretlenmesi gerekmektedir.
- Talep/teklif siparişleştirme ekranlarında Bilgi Gösterimi sayfasında Teslim Tarihlerinin de görülebilmesi sağlandı.
- Tüm Talep/Teklif raporlarına Proje Kodu aralığı eklendi. Ekrana dökülen satırlarda da proje kodlarının gösterilebilmesi sağlandı.

#### Fatura

- Fatura belgelerinde farklı teslim cari hesap uygulaması ve Cari e-posta uygulaması kullanıldığında, fatura cari hesabı ile birlikte teslimat cari hesabına da e-posta gönderilmesi desteklendi. Bunun için Yardımcı Programlar/Özel Parametre Tanımlamaları bölümünden Grup: EPOSTA, Anahtar: TESLIMCARI, Değer:0 tanımlaması yapılmalıdır.
- Alış ve satış irsaliyesinde Sipariş Bilgileri sayfasında listelenen siparişlerin koşul kodu farklı olanların aynı anda seçilememesi sağlandı. Bunun için Yardımcı Programlar/Özel Parametre Tanımları bölümünde Grup Kodu: FATURA, Anahtar: SIPFATFARKLIKOSULSECMESIN, Değer:0 tanımlaması yapılmalıdır.
- ÖTV'nin tutar olarak tanımlandığı durumlarda, ÖTV tutarı stok kartındaki birim ağırlık sahası ile çarpılarak faturaya yansıtılmaktadır. Yardımcı Programlar/Özel Parametre Tanımları bölümünde Grup Kodu: FATURA, Anahtar: OTVBIRIMAGIRLIKCARPMA, Değer:0 tanımlaması yapıldığında stok kartında girilen birim ağırlığın dikkate alınmayacaktır.
- Satıcı siparişi kaydı sırasında mamul kodu girilerek reçete getir fonksiyonu kullanıldığında, sadece siparişte girilen satıcıdan alınan malzemelerin sipariş kalemlerine getirilmesi desteklendi. Siparişteki satıcı kodu reçetedeki stoğa ait Müşteri/Satıcı Stok Kayıtlarında tanımlı ise, stok siparişe getirilecektir. İlgili stoğa ait Müşteri/Satıcı Stok Kayıtlarında tanımlı satıcı bulunmuyorsa, stok kartındaki Cari/Satıcı kodu kontrol edilir. Bunun için Yardımcı Programlar/Özel Parametre Tanımları bölümünde Grup Kodu: FATURA, Anahtar: CARISTOK, Değer: 0 tanımlaması yapılmalıdır.
- Fatura belgelerinde kullanılan Reçete Getirme fonksiyonunda bileşenlere ait döviz tipi ve döviz fiyatının belgeye taşınması sağlandı.
- Alış ve satış faturalarında farklı tevkifat oranlarına göre hesaplama yapılabilmesi sağlandı. Bunun için Fatura modülünde bulunan İşlemler menüsüne Çoklu Tevkifat Oran Tanımlama ek işlemi eklendi. Bu bölümde fatura belgeleri kaydında girilebilecek Özel Kod-2 bazında farklı tevkifat oranları için Pay/Payda değerleri ve bu oranlara ait alış/satışta geçerli olacak muhasebe hesap kodları tanımlanabilmektedir.
- Tevkifatlı satış faturalarının muhasebeleştirilmesinde KDV hesabına, KDV tutarından tevkifat düşüldükten sonra kalan tutarın işlenmesi sağlandı. Faturanın Toplamlar sayfasında KDV yine önceden olduğu gibi tevkifat dahil tutar olarak gösterilecektir. Fatura entegrasyonunda KDV tutarından<br>tevkifatın çıkarılması için, Yardımcı Programlar/Özel Parametre tevkifatın çıkarılması için, Yardımcı Programlar/Özel Parametre Tanımlamaları bölümünde Grup: FATURA, Anahtar: TEVKİFAT, Değer:0 tanımlaması yapılmalıdır.
- Siparişte girilen miktardan fazla teslimatın engellenmesine ilişkin kontrolün, karma koli stoklarının teslimatında da yapılabilmesi sağlandı.
- Müşteri siparişinden satıcı siparişi oluşturma aşamasında, müşteri siparişinde girilen satır bazı açıklamaların satıcı siparişine aktarılması desteklendi.
- Sipariş kalemlerinde girilen ek açıklamaların sevk emrine taşınması sağlandı. Bunun için Yardımcı Programlar/Özel Parametre Tanımlamaları bölümünde Grup: SEVKYUKLEME, Anahtar: EKALANSIPARISTEN, Değer:0 tanımlaması yapılmalıdır.
- Yükleme emrinden depolara arası transfer fişi oluşturulabilmesi sağlandı. Bunun için Fatura/Kayıt/Fiş Oluşturma menüsünün Yükleme Emri Listesi sayfasındaki Belge Tipi Sahasına "Depolar Arası Transfer" seçeneği eklendi.
- Fatura Karlılık Raporunda karlılığın LIFO, FIFO ve Aylık Ağırlıklı Ortalama yöntemleri ile bulunan maliyetler üzerinden de hesaplanabilmesi desteklendi.
- Ambar giriş/çıkış fişleri Ambar Fişi Muhasebeleştirme işlemi ile muhasebeleştirildikten sonra işlem tekrar çalıştırıldığında aynı fişlerin ikinci kez muhasebe kayıtlarının oluşturulmaması için Ambar Fişi Muhasebeleştirme işlemine Fiş No Aralığı eklendi. Böylece, işlem ile sadece istenen fişlerin muhasebeleştirilmesi mümkün hale geldi.
- Yükleme emirlerinde sevk miktarı üzerinden fazla teslimat oranı desteklendi. Fatura Satış Parametre Kayıtlarında bulunan "Sipariş bağlantılı fatura/irsaliyede fazla teslimat yapılabilsin mi" parametresi işaretlenmiş ve fazla teslimat oranı belirtilmiş ise, sevk emrinden yükleme emri oluşturulurken bu oran kadar fazla teslimata izin verilecektir.
- Hizmet faturalarında girilen muhasebe hesap kodunun Fatura/İrsaliye Listesinin Detay Gösterme sayfasındaki gridde gösterilmesi sağlandı.
- Referans uygulaması kullanıldığı durumlarda, hizmet faturası kayıtlarında, tanımlı olmayan referans numarası girilmesi engellendi. Bunun için Yardımcı Programlar/Özel Parametre Tanımları bölümünde Grup Kodu: FATURA, Anahtar: MUHREFKODKONTROL, Değer:0 tanımlaması yapılmalıdır.

• Mısır Holding Tax uygulaması desteklendi. Stok kartında ÖTV oranına girilecek – (eksi) değer ile vergi hesaplama yapılacaktır. Uygulama için Registry'de bulunan Çalışma Kültür Numarası değeri Mısır için 6 olmalıdır.

#### Müstahsil Faturası

• Müstahsil makbuz girişinde stopaj sahasına müdahale edilebilmesi sağlandı. Uygulamanın bu şekilde çalışabilmesi için Yardımcı Programlar/Özel Parametre Tanımlamaları bölümünden Grup Kodu: MUSTAHSIL, Anahtar: STOPAJ, Değer: 0 tanımlaması yapılmalıdır.

## POS

- Escort POS'a ürün gönderme sırasında, ölçü birimi olarak stok kartındaki ölçü biriminin gönderilmesi sağlandı. Bunun için Yardımcı Programlar/Özel Parametre Tanımları bölümünde Grup Kodu: FATURA, Anahtar: ESCORTBIRIM, Değer:0 tanımlaması yapılmalıdır. Bu parametre tanımlı değilken, önceden olduğu gibi tüm stoklar için ölçü birimi olarak AD (Adet) değeri gönderilecektir.
- Stoklara ait puan değerleri NCR POS'un stok kartındaki satış fiyatı-3 sahasında tutulmaktadır. NCR POS'a ürün gönderme aşamasında, stoğa ait puan değerlerinin bu sahaya aktarılması sağlandı. Ayrıca, cari hesapların puan toplamının da NCR POS'ta cari hesap puan toplamının tutulduğu FAX sahasına Netsis'ten POS'a Cari Gönderme işlemi ile gönderilmesi desteklendi.

## NetPOS

- Kampanya ve koşul tanımlamalarında şube açıklamasına göre kısıt verilebilmesi sağlandı.
- Tahsilat esnasında vade olarak iki aydan daha eski bir tarihin de girilebilmesi sağlandı.
- Aylık ödeme raporunda şube koduna göre kısıt verilebilmesi sağlandı.
- Kasa Gelir/Gider Sabitleri tanımlamalarına banka hareketleri seçeneği eklendi.
- Netpos cari kartında fiyat grubu girişi desteklendi.
- Siparişlerin kısmi olarak faturalaştırılması desteklendi. Bunun için Kasa/İslemler/Stok Giris İslemleri menüsüne Parçalı Siparis Faturalama işlemi eklendi. Bu işlemde kısmi olarak faturalaştırılacak sipariş çağırıldıktan sonra, miktar üzerinde değişiklik yapılabilecektir.
- Stok fiyat koşulları ile kredili satışta taksit sayısına göre iskonto oranı belirlenebilmesi sağlandı. Bunun için Stok Fiyat Koşullarına "İşlem, taksit sayısı kadar uygulansın" sahası eklenmiştir. Bu sahada "Evet" seçilmesi

halinde, programa yeni eklenen "Taksit Sayısı" sahası aktif hale gelecek ve verilen iskontonun kaç taksitli satışlarda geçerli olacağı Taksit Sayısı sahasında belirlenecektir. "İşlem, taksit sayısı kadar uygulansın" sahasında "Hayır" seçilir ise de, önceden olduğu gibi, taksit sayısı ne olursa olsun, verilen iskontonun toplam tutardan düşüleceği anlaşılacaktır.

- Cari hesap kartına girilen mağaza kart numarasının satış esnasında cari aramada kullanabilmesi sağlandı. Böylece, satış belgelerinde cari hesap kodu yerine cari hesaba ait mağaza kart numarası girildiğinde, program tarafından cari hesap kodu getirilecektir.
- Kasa Gelir/Gider Kayıtlarında dövizli işlem desteklendi. Bu uygulama için ödeme tipi tanımlarından ilgili döviz tipleri için bir ödeme tipi tanımlamak ve kasa gelir gider kaydı esnasında ödemeyi bu ödeme tipi ile almak yeterli olacaktır.
- Satış esnasında hesaplanan iskontoların, iskonto hesaplarına entegre edilmeden, doğrudan satış fiyatını netleştirmesi sağlandı. Uygulamanın bu şekilde kullanılabilmesi için, iskontoların kampanya ve koşul tanımlarından gelmesi ve bu iskontolar tanımlanırken programa yeni eklenen "İskontolar" Netleştirilin" seçeneğinin işaretlenmesi gerekmektedir.
- Kasa Gelir/Gider Kayıtlarında tüm ödeme tiplerinden tahsilat/tediye kaydı girebilmesi sağlandı.

## Çek/Senet

• Müşteri Senetleri/Taksitli Satış bölümünde Senet Tanzim ve Senet Tahsil işlemlerine Proje Kodu desteği getirildi.

## Dekont

- Genel Dekont Kaydından Stok seçilerek kayıt yapıldığında dekontta girilen açıklamanın Stok Hareket Kayıtlarında açıklama sahasında görülmesi sağlandı.
- Dekont modülünden Senet ve Çeklerle ilgili Ödeme, Karşılıksız ya da Protesto işlemlerinde basım ekranının, belge kaydedildikten sonra açılması desteklendi. Uygulamanın bu şekilde kullanılabilmesi için Yardımcı Programlar/Özel Parametreler bölümünden Grup Kodu: DEKONT, Anahtar: BASIMKAYITKONTROL, Değer: 0 parametresi tanımlanmalıdır. Belge kaydedilmeden basım yapılması isteniyorsa parametrenin tanımlanmamış olması gerekiyor.
- İthalat dekontunda girilen masraf hesaplarının, kapatma sonucunda oluşan dekontta da aynı döviz tipi ve kur ile kapatılması sağlanmıştır (Eski uygulamada alış irsaliyesinin içinde girilen döviz tipi ile yapılıyordu). Stoğa işlenen fiyat ise yine irsaliyede girilen döviz tipi ve kurdan hesaplanmaktadır. Uygulamanın ne şekilde kullanılabilmesi için Yardımcı Programlar/Özel Parametreler bölümünden Grup Kodu: DEKONT, Anahtar: DOVTIPDEGISMESIN, Değer: 0 tanımlaması yapılmalıdır.
- Genel Dekont Kaydı bölümünden stok seçilerek işlem yapıldığı ve miktar sahası 0 geçildiği durumda, bu kaydın stok hareketlerine giriş ve maliyet tipli olarak aktarılması sağlandı. Uygulamanın bu şekilde kullanılabilmesi için Yardımcı Programlar/Özel Parametre bölümünden Grup Kodu: DEKONT, Anahtar: ETIPLIHAREKET, Değer: 0 parametresi tanımlanmalıdır.
- Hizmet stoklarının ithalat işlemlerinde kullanılabilmesi sağlandı. HIZ ile başlayan stoklar için irsaliye kesilirken, muhasebe kodu seçimi yapılıyor. İthalat kapatma adımında hizmet stokları için, stok detay kodları yerine, irsaliye kesilirken girilen muhasebe kodunun kullanılması sağlandı.

#### Kasa

- Kasa raporunun proje kodu kırılımlı olarak alınabilmesi sağlandı. Kasa raporunun Genel Kısıtlar sekmesine eklenen "Proje Kodu Kırılımı" seçeneği kullanılmalıdır.
- Kredi Kartı Tanımlamaları/Kredi Kartı Tahsilat Kayıtları ekranında düzeltme yapılamaması sağlandı. Uygulamanın bu şekilde çalışabilmesi için Yardımcı Programlar/ Özel Parametre Tanımlamaları bölümünden Grup Kodu: BANKA, Anahtar: TAHKAYDEGISMESIN, Değer: 0 tanımlaması yapılmalıdır. Fatura ile tutarsızlık olmaması için kullanılmaktadır.

## Kredi Kartı

- Cari hesabın kartında Döviz tipi 0 ise, kapalı faturadan sonra gelen tahsilat ekranında dövizli tutar girilebilmesi sağlandı. Uygulamanın bu şekilde çalışabilmesi için Yardımcı Programlar/Özel Parametre Tanımlamaları bölümünden Grup Kodu: FATURA, Anahtar: COKLUDOVIZLICARI, Değer: 0 tanımlaması yapılmalıdır.
- Banka Modülü/Şube Bazında Parametreler bölümüne "Kredi Tahsilatları Nakit Kasaya İşlensin" parametresi eklenmiştir. Kredi Kartı uygulaması ile girilen kapalı faturaların hem kredi kartı hesabına hem de nakit kasaya gelir olarak kaydedilmesi isteniyorsa işaretlenmelidir. İşaretlenmediği durumda nakit kasaya bu bilgi gönderilmeyecektir.

#### Entegrasyon

• Kümülasyon uygulamasının entegrasyondaki işlem tipleri kırılımında yapılabilmesi sağlandı. Bunun için İslemler/Kümülasyon ekranındaki "İslem Tipine Göre Kümüle" seçeneği işaretlenmelidir. Böylece, Kümülasyon Muhasebe Kodları bölümünde tanımlanmış olan her bir muhasebe hesabı, kendi içinde işlem tipine göre kırılımlı olarak oluşacaktır.

#### Muhasebe

• KDV Beyannamesi içinde Tablo2'de 14. bölümde bulunan Tevkifat Oranı sahasına 1/6 seçeneği eklendi.

### Dizayn

- Müşteri Senetleri/Taksitli Satış/Senet Tanzim sonrasında, senetlerin basımı yapılırken senetlerin artan sıra ile basılması sağlandı. Örneğin; bir müşteri için 3 adet senet varsa 1/3, 2/3, 3/3 sıralaması ile basım yapılıyor. Uygulamanın bu şekilde çalışabilmesi için Yardımcı Programlar/Özel Parametre Tanımlamaları bölümünden Grup Kodu: SENET, Anahtar: ARTANNUMARA, Değer: 0 tanımlaması yapılmalıdır.
- Farklı şubelerde aynı dizayn adına sahip kayıtların oluşturulabilmesi sağlandı. Dizayn Kopyalama ekranındaki Şube Kodu sorgusuna "Tüm Şubeler" seçeneği eklendi. Bu sayede içinde bulunulan şubedeki bir dizayn aynı anda diğer bütün şubelere de kopyalanabilecektir. Kopyalama işlemi sırasında hedef şubede aynı isimde bir dizayn olup olmadığı da kontrol edilmektedir.
- Muhasebe Fiş dizaynına word desteği getirildi.

## LOG

• HTML Log raporu sonunda, raporda listelenen toplam kayıt sayısının ve toplam operasyon sayısının getirilmesi sağlandı.